# **Troubleshoot Newly Added QNS VMs Are Not Counted in top\_qps.sh of CPS**

## **Contents**

**Introduction Prerequisites Requirements** Components Used Background Information Problem Get Newly Added QNS VMs Counted While the top\_qps.sh Script is Executed Expected Output after the Execution of the Procedure

## **Introduction**

This document describes the procedure to troubleshoot newly added Quantum Network Suite Virtual Machines (QNS VMs) that are not seen in **top\_qps.sh**.

# **Prerequisites**

#### **Requirements**

Cisco recommends that you have knowledge of these topics:

- Linux
- Cisco Policy Suite (CPS)

**Note**: Cisco recommends that you must have privilege root access to CPS CLI.

#### **Components Used**

The information in this document is based on these software and hardware versions:

- $\cdot$  CPS 19.4
- CentOS Linux release 7.6.1810 (Core)
- Unified Computing System (UCS)-B

The information in this document was created from the devices in a specific lab environment. All of the devices used in this document started with a cleared (default) configuration. If your network is live, ensure that you understand the potential impact of any command.

# **Background Information**

The addition of QNS VMs is the procedure to expand the capacity of the CPS node. Once the

QNS VMs are added to the cluster, it is expected that newly added QNS VMs pick up the traffic immediately if all the internal processes are up.

### **Problem**

It is observed that once the expansion QNS VMs are added to the cluster, the traffic is taken care of by these VMs, but is not visible in **top\_qps.sh** script output. You notice that the **top\_qps.sh** output still shows the old count of QNS VMs.

```
[root@installer ~]# top_qps.sh
--------------------------------------------------------------------------------------------
Host Detail:
qns01,qns02 ------> Shows only QNS01 and QNS02 VMs, QNS03 is not counted.
Measurement timer: 1 QNS Count: 2.
--------------------------------------------------------------------------------------------
  Average Success TPS Error Time Used and Messages
*** No Statistics During Time Period ***
--------------------------------------------------------------------------------------------
   Average Success TPS Error Time Used Actions
*** No Statistics During Time Period ***
Tue Sep 20 04:31:55 UTC 2022
*** End-of-Collection ***
[root@installer ~]# about.sh
Cisco Policy Suite - Copyright (c) 2015. All rights reserved.
CPS Multi-Node Environment
CPS Installer Version - 19.4.0
CPS ISO Version Installed - CPS_19.4.0.release
CPS Core Versions
---------------------------
        lb01: qns-1 (iomanager): 19.4.0.release
        lb01: qns-2 (diameter_endpoint): 19.4.0.release
        lb01: qns-3 (diameter_endpoint): 19.4.0.release
 lb01: qns-4 (diameter_endpoint): 19.4.0.release
 lb02: qns-1 (iomanager): 19.4.0.release
 lb02: qns-2 (diameter_endpoint): 19.4.0.release
        lb02: qns-3 (diameter_endpoint): 19.4.0.release
        lb02: qns-4 (diameter_endpoint): 19.4.0.release
       qns01: qns-1 (pcrf): 19.4.0.release
       qns02: qns-1 (pcrf): 19.4.0.release
       qns03: qns-1 (pcrf): 19.4.0.release ----->>> Newly Added QNS[QNS03]
pcrfclient01: qns-1 (controlcenter): 19.4.0.release
pcrfclient01: qns-2 (pb): 19.4.0.release
pcrfclient02: qns-1 (controlcenter): 19.4.0.release
pcrfclient02: qns-2 (pb): 19.4.0.release
```
### **Get Newly Added QNS VMs Counted While the top\_qps.sh Script is Executed**

Follow the normal procedure from Step 1. to Step 6. to add a new QNS VM. Step 7. is added to ensure the **top\_qps.sh** includes the newly added QNS VM in the KPI collection report.

Step 1. Upload the updated CSV deployment files into the Cluster Manager VM.

Step 2. Import the updated CSV deployment files on Cluster Manager.

/var/qps/install/current/scripts/import/import\_deploy.sh Step 3. Validate the imported data.

cd /var/qps/install/current/scripts/deployer/support/; python jvalidate.py Step 4. Build VM images.

/var/qps/install/current/scripts/build\_all.sh Step 5. Copy **/etc/hosts** file from CLUMAN to all the nodes.

SSHUSER\_PREFERROOT=true copytoall.sh /etc/hosts /etc/hosts Step 6. Manually deploy additional qns nodes.

/var/qps/install/current/scripts/deployer/deploy.sh **qns03** Step 7. Restart qns-1 process on **pcrfclient01/pcrfclient02**.

monit restart qns-1

### **Expected Output after the Execution of the Procedure**

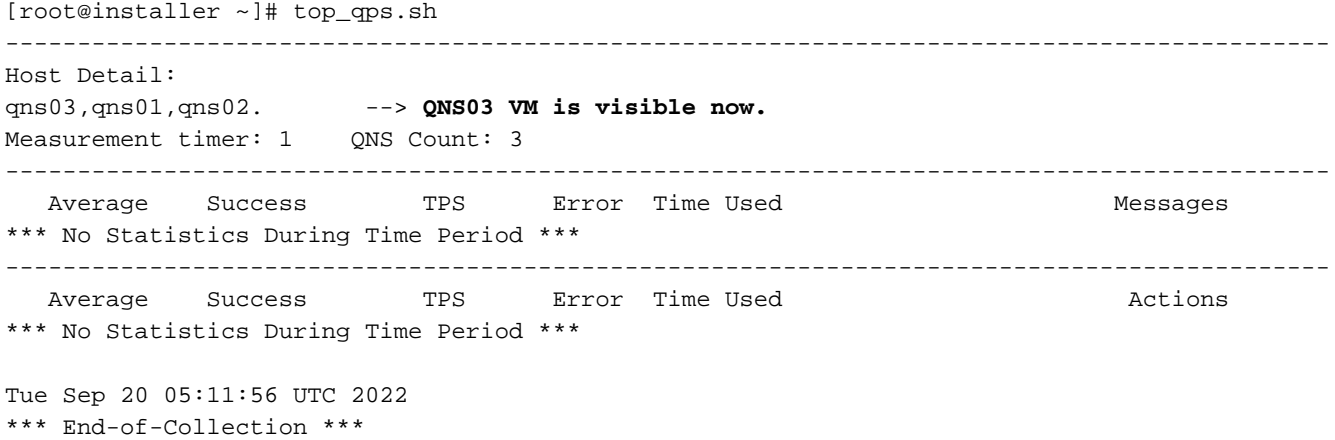